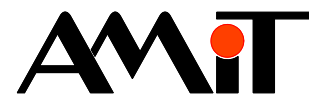

# Návrh aplikace s azbukou

#### **Abstrakt**

Některé řídicí systémy nebo terminály firmy AMiT umožňují používat azbuku. Které systémy to jsou a jakým způsobem lze azbuku využívat je popsáno v této aplikační poznámce.

Autor: Zbyněk Říha Dokument: ap0003\_cz\_02.pdf

#### **Příloha**

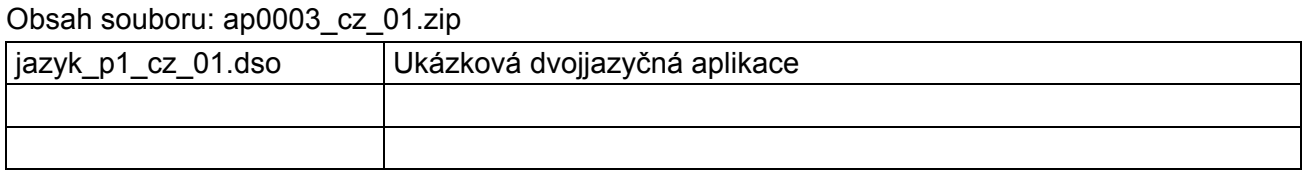

**Copyright (c) 2010, AMiT® , spol. s r.o.**  www.amit.cz

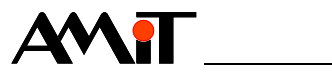

## Obsah

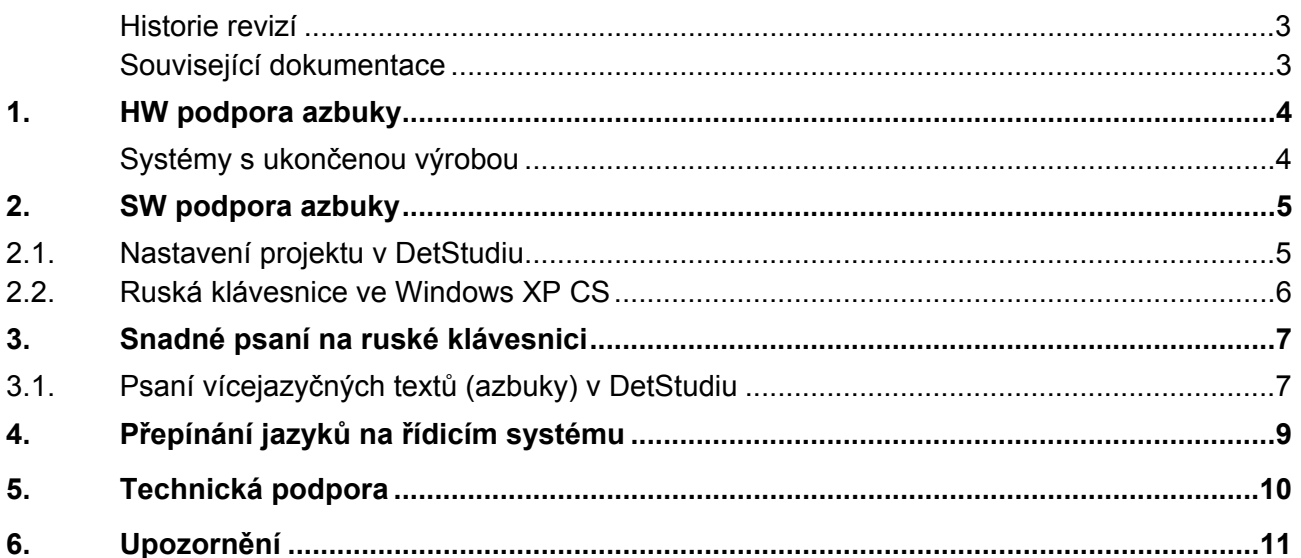

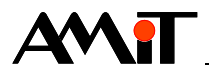

## **Historie revizí**

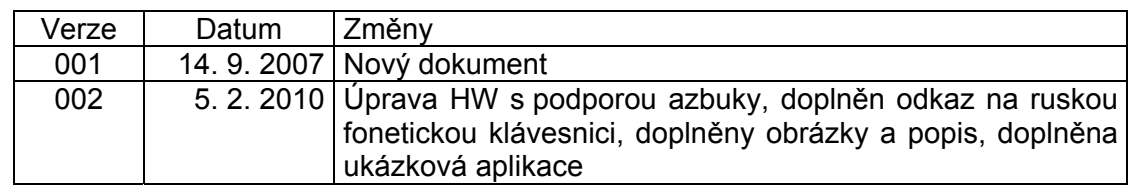

### **Související dokumentace**

- 1) Nápověda k návrhovému prostředí DetStudio soubor: DetStudioHelp.chm
- 2) Aplikační poznámka AP0023 Skriptování v DetStudiu soubor: ap0023\_cz\_xx.pdf

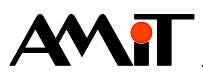

## **1. HW podpora azbuky**

Azbuku podporují všechny výrobky firmy AMiT s grafickými displeji programované v návrhovém prostředí DetStudio od verze 1.0.0 a vyšší.

Azbuku podporují také některé terminály a řídicí systémy s alfanumerickými LCD. Informace o podpoře azbuky u takovýchto terminálů / řídicích systémů je uvedena v technické dokumentaci k příslušným výrobkům.

K datu vzniku této aplikační poznámky podporují azbuku následující výrobky:

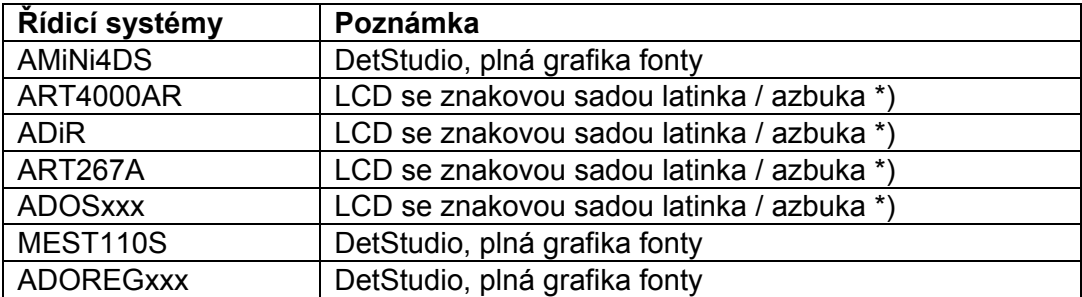

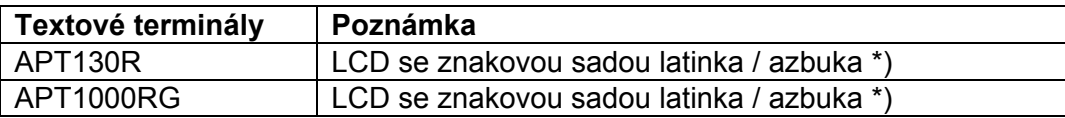

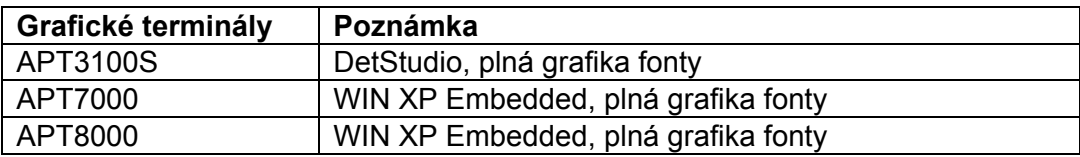

*\*) Na LCD s latinkou / azbukou lze psát latinkou i azbukou zároveň (azbuka nahrazuje až horních 127 znaků, kde mají standardní displeje obvykle čínské znaky). Výjimku tvoří znaky { | } ›‹, které se na displeji s azbukou nebudou zobrazovat korektně (budou zobrazeny jako jiné znaky).* 

#### **Systémy s ukončenou výrobou**

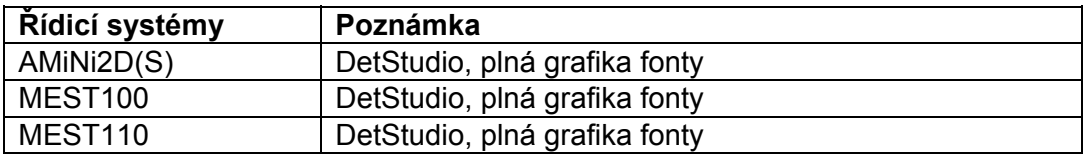

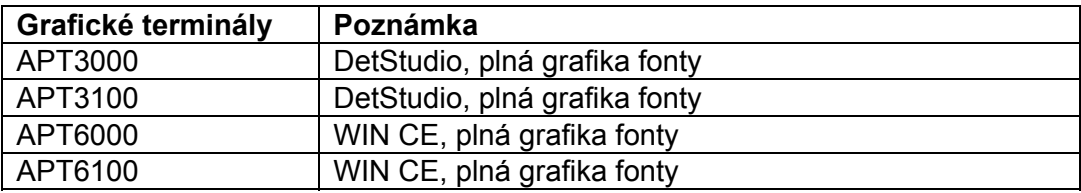

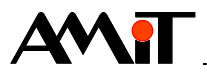

# **2. SW podpora azbuky**

Azbuka je podporována v DetStudiu od verze Beta 1.0.0.

Při výběru řídicího systému / terminálu v DetStudiu není řídicí systém / terminál s podporou azbuky nijak odlišen od běžných řídicích systémů / terminálů. Při zakládání projektu tedy vybereme řídicí systém / terminál ze základní nabídky DetStudia.

## **2.1. Nastavení projektu v DetStudiu**

Pokud vytváříte vícejazyčnou verzi aplikace, která má být např. v češtině a v ruštině, je nutné v nastavení projektu (menu "Projekt/Nastavení/Jazykové verze") přidat jako další jazyk ruštinu.

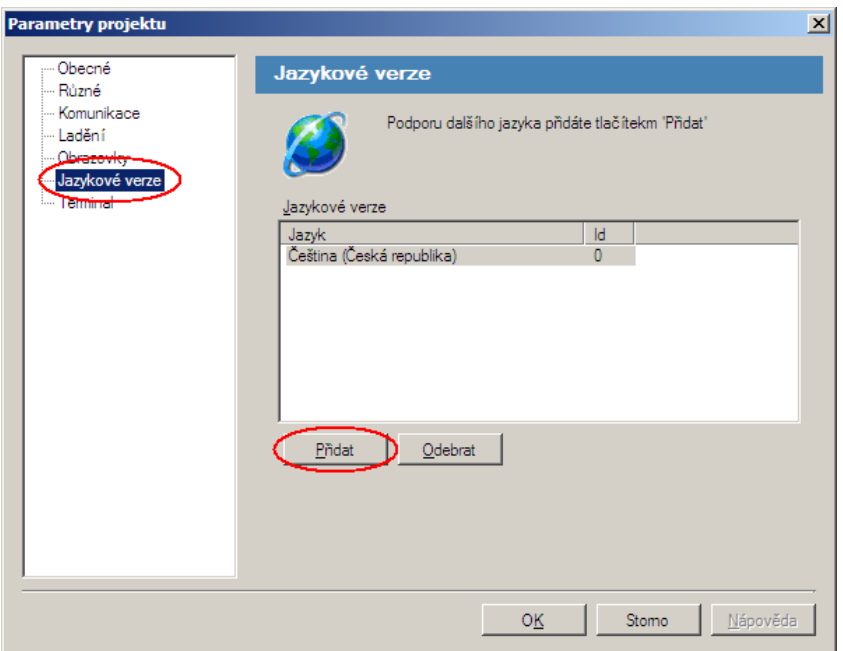

Obr. 1 - Nastavení jazykové verze v projektu

Přidání ruštiny učiníme kliknutím na tlačítko přidat a volbou položky Jazyka – Rusky.

| Výběr jazyka         |  |
|----------------------|--|
| Jazyk:               |  |
| Rusky                |  |
| Česky                |  |
| Slovensky<br>English |  |
| Deutsch<br>Rusky     |  |

Obr. 2 - Výběr ruské jazykové sady

Po výběru další jazykové sady by se tato měla zobrazit v jazykových verzích projektu.

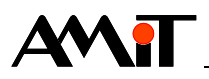

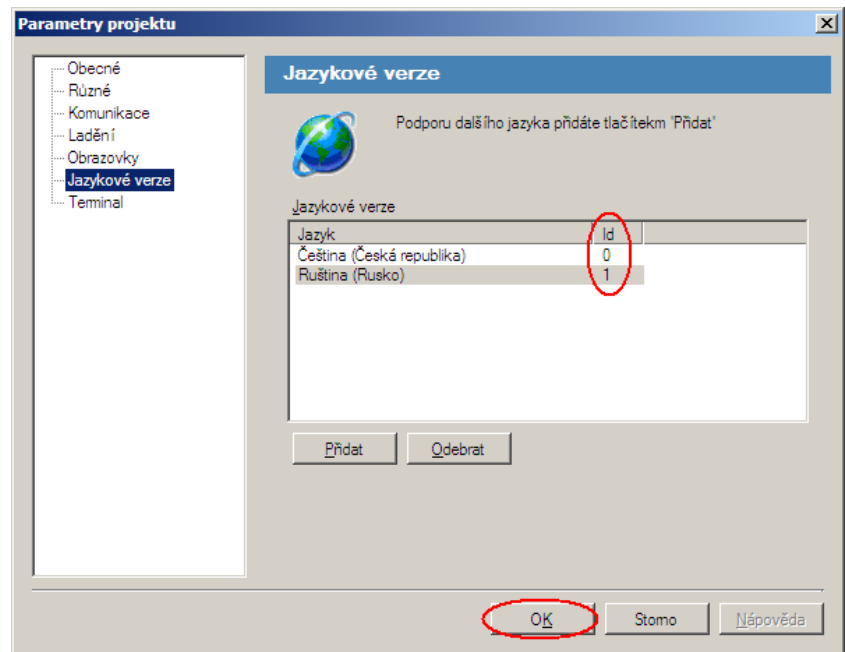

Obr. 3 - Přehled jazykových verzí v projektu

Každá jazyková verze je pak v projektu charakterizována číselným indexem uvedeným ve sloupečku "Id" v přehledu jazykových verzí v projektu.

## **2.2. Ruská klávesnice ve Windows XP CS**

Nastavení ruské klávesnice lze ve Windows XP CS provést prostřednictvím menu "Start/Ovládací panely/Místní a jazykové nastavení", záložka Jazyky → tlačítko Podrobnosti → tlačítko Přidat → Ruština (lze zvolit rozložení kláves Ruské a Ruské (psací stroj).

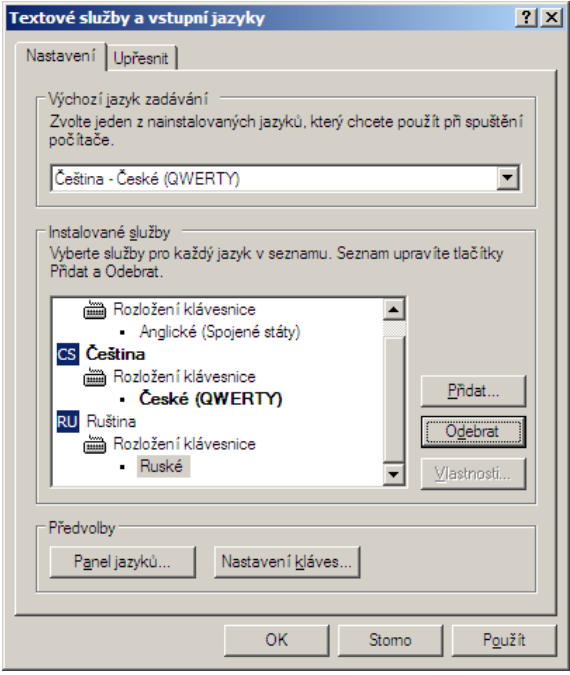

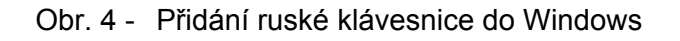

Klávesnice pak přepínáme podle zvyklostí Windows.

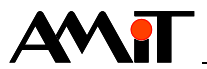

## **3. Snadné psaní na ruské klávesnici**

Pro psaní azbuky lze s výhodou využít program, který je součástí Windows a je dostupný prostřednictvím menu "Start/Příslušenství/Usnadnění/Klávesnice na obrazovce".

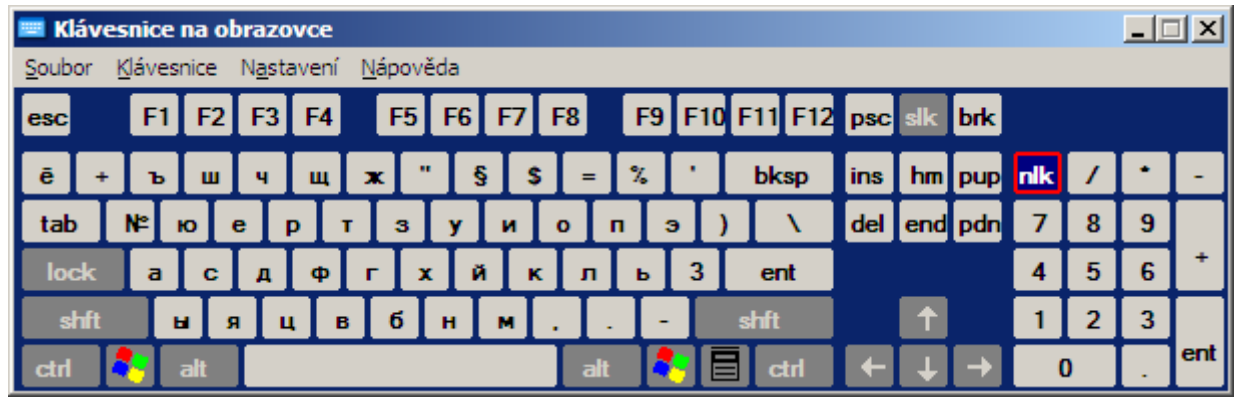

Obr. 5 - Program Klávesnice na obrazovce

### *Poznámka*

*Pro rychlejší práci se znaky azbuky lze využít SW, který umožní vkládat ruské znaky přímo z klávesnice foneticky. Tento SW včetně popisu je volně ke stažení na http://rusklav.afraid.org/. Po instalaci tohoto SW nastavíte ve Windows XP rozložení klávesnice – Ruská fonetická klávesnice.* 

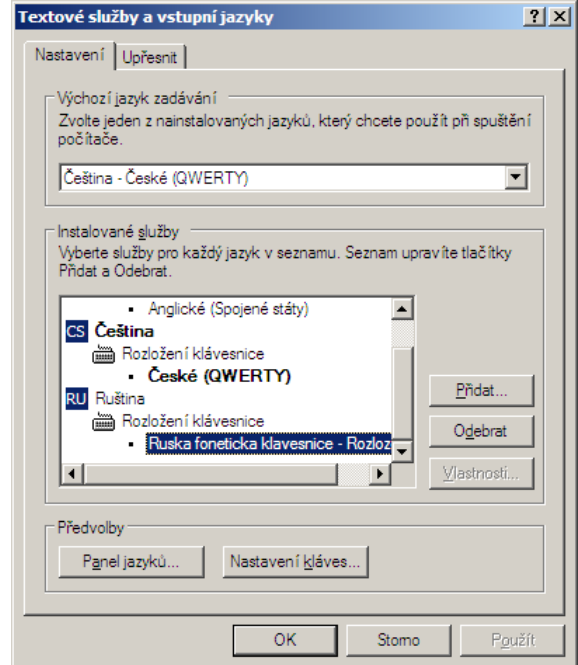

Obr. 6 - Volba rozložení klávesnice – Ruská fonetická

## **3.1. Psaní vícejazyčných textů (azbuky) v DetStudiu**

Pro každý jazyk je nutné nadefinovat v DetStudiu samostatný text. Aktuálně zadávaná jazyková verze textu je zobrazena ve stavovém řádku DetStudia vedle ikony ladění.

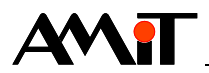

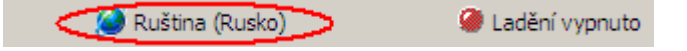

Obr. 7 - Aktuálně zvolená jazyková sada

Mezi jednotlivými jazykovými verzemi aplikace, které byly nadefinovány v nastavení projektu (viz kapitola 2.1. Nastavení projektu v DetStudiu) se lze přepínat pomocí ikony "Aktuální jazyk" v nástrojové liště DetStudia.

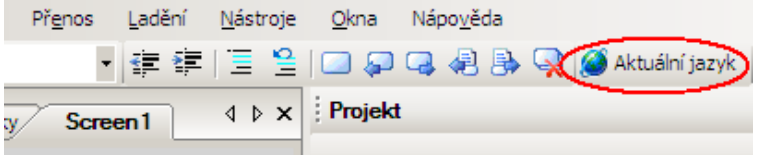

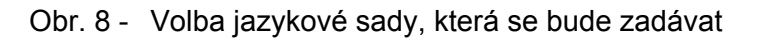

V každé jazykové verzi je nutné napsat text ve vybraném jazyce. Pokud je nastavena ruská jazyková verze a je aktivována ruská klávesnice, zadává se azbuka jako jakýkoliv jiný text.

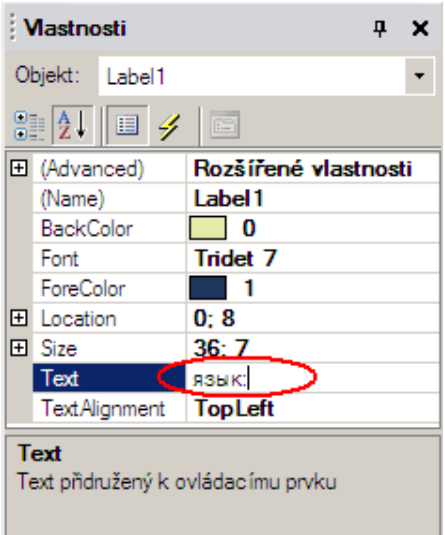

Obr. 9 - Zápis azbuky do ovládacího prvku Label

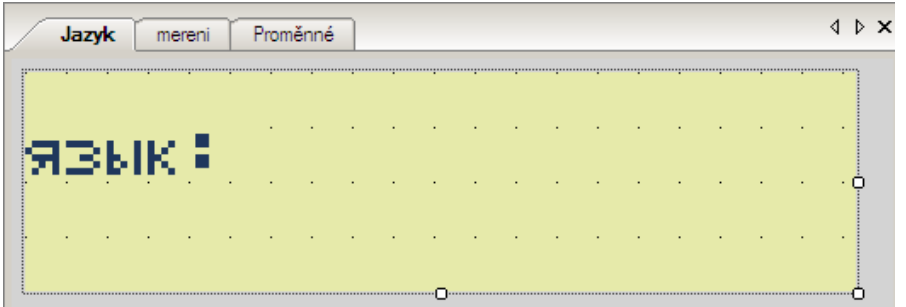

Obr. 10 - Výsledek na displeji

#### *Poznámka:*

*Azbuku v době vydání této aplikační poznámky podporuje bezezbytku pouze font Tridet 7. U ostatních fontů je možné, že bude azbuka podporována jen z části.* 

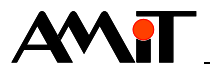

## **4. Přepínání jazyků na řídicím systému**

Na řídicím systému lze pro přepínání jazyků využít skriptu (viz aplikační poznámka AP0023 – Skriptování v DetStudiu). Každá jazyková verze má v DetStudiu svůj index. Tento lze nalézt v nastavení jazykových verzí projektu (viz kapitola 2.1. Nastavení projektu v DetStudiu). V našem případě mají jazykové verze indexy následovně:

- ◆ 0 Čeština
- 1 Ruština

Indexu jednotlivých jazykových verzí lze využít ve skriptu pomocí objektu "Application" a jeho vlastnosti "Language".

K přepínání mezi jazykovými verzemi nadefinujeme prvek "CaseLabelUpDn". Tomuto nadefinujeme položky "Items" dle následujícího obrázku.

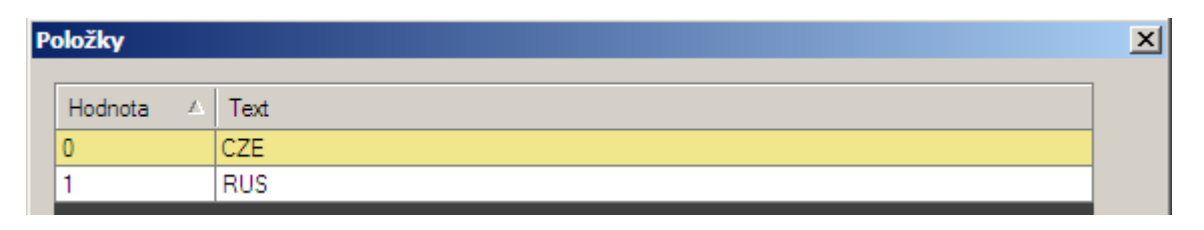

### Obr. 11 - Položky prvku CaseLabelUpDn

Do jeho události "OnEditComplete" pak vepíšeme skript

Application.Language = CaseLabelUpDn1.Value;

Tím jsme naprogramovali přepnutí aktuální jazykové verze, dle vybraného textu CZE/RUS v prvku "CaseLabelUpDn".

Kompletní ukázkovou aplikaci pro přepínání mezi jednotlivými jazykovými verzemi lze nalézt v příloze (ap0003\_cz\_01.zip) této aplikační poznámky.

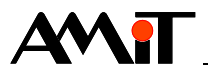

# **5. Technická podpora**

Veškeré informace ohledně použití azbuky a vícejazyčných textů na terminálech z produkce firmy AMiT, Vám poskytne oddělení technické podpory firmy AMiT. Technickou podporu můžete kontaktovat nejlépe prostřednictvím emailu na adrese **support@amit.cz**.

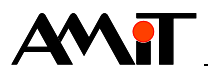

# **6. Upozornění**

AMiT spol. s r. o. poskytuje informace v tomto dokumentu, tak jak jsou, nepřejímá žádné záruky, pokud se týče obsahu tohoto dokumentu a vyhrazuje si právo měnit obsah dokumentu bez závazku tyto změny oznámit jakékoli osobě či organizaci.

Tento dokument může být kopírován a rozšiřován za následujících podmínek:

- 1. Celý text musí být kopírován bez úprav a se zahrnutím všech stránek.
- 2. Všechny kopie musí obsahovat označení autorského práva společnosti AMiT, spol. s r. o. a veškerá další upozornění v dokumentu uvedená.
- 3. Tento dokument nesmí být distribuován za účelem dosažení zisku.

V publikaci použité názvy produktů, firem apod. mohou být ochrannými známkami nebo registrovanými ochrannými známkami příslušných vlastníků.